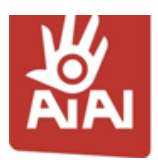

# **Enkel lathund till Aiai för dig som är assistent**  $1$

Den här lathunden innehåller det viktigaste du behöver veta för att börja använda Aiai.

**Steg 1**. **Logga in** på https://kommun.aiai.se/ - logga in med ditt användarnamn och lösenord som du fått av din arbetsledare. Observera att Aiai är känslig för små och stora bokstäver.

Om du skulle ha glömt ditt lösenord eller användarnamn kan du klicka på länken som heter *Glömt lösenord* som finns placerad under Logga in-knappen.

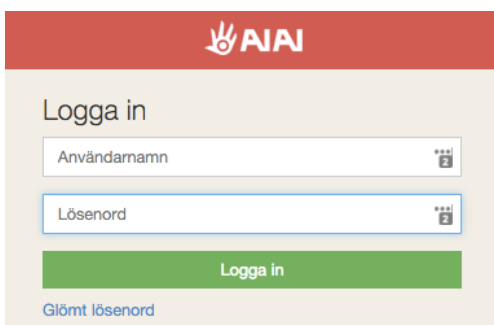

**Steg 2**. **Gå till Inställningar** genom att klicka på ditt namn och ändra ditt lösenord samt lägg till dina övriga uppgifter. Här kan du också ladda upp en bild på dig själv.

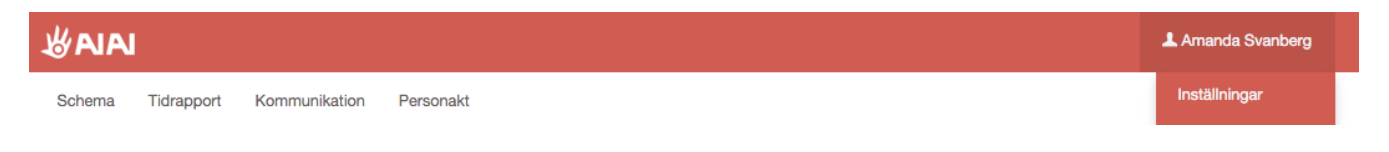

## **Steg 3. Titta på ditt schema.**

För att kunna se ditt schema, klicka på menyn *Schema*. Då visas ditt schema i en månadsvy. Genom att klicka på månaden eller pilarna kan du navigera bak och fram i tiden.

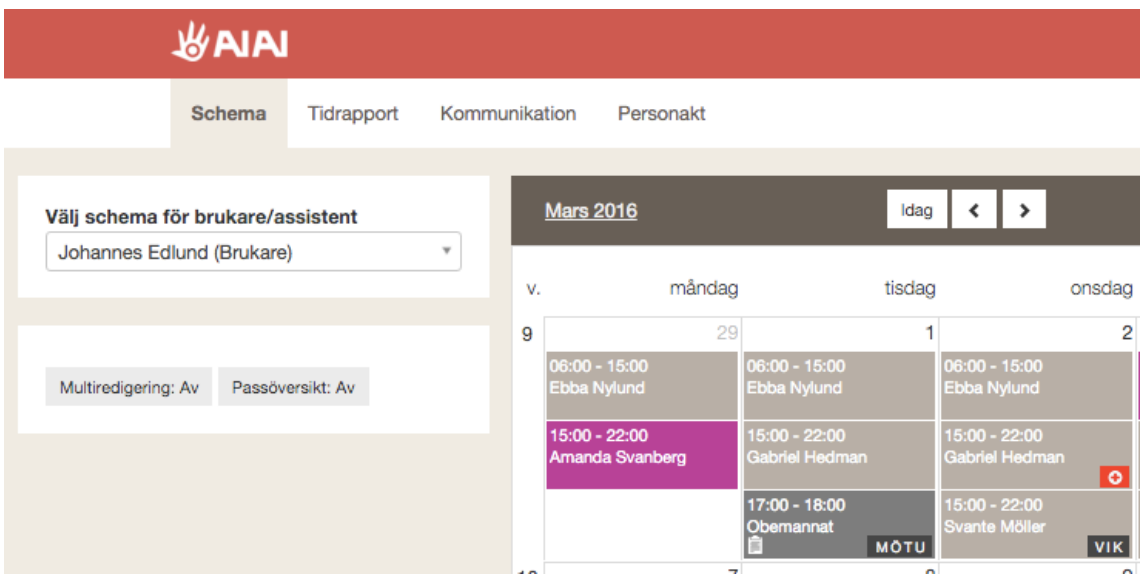

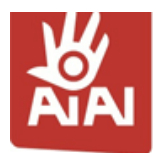

## **Steg 4: Godkänn tidrapport**

Klicka på *Tidrapport* i menyn. Alla tider som finns i schemat förs automatiskt över i tidrapporten. När månaden är slut ska du granska och godkänna din tidrapport. Börja med att titta igenom att den stämmer.

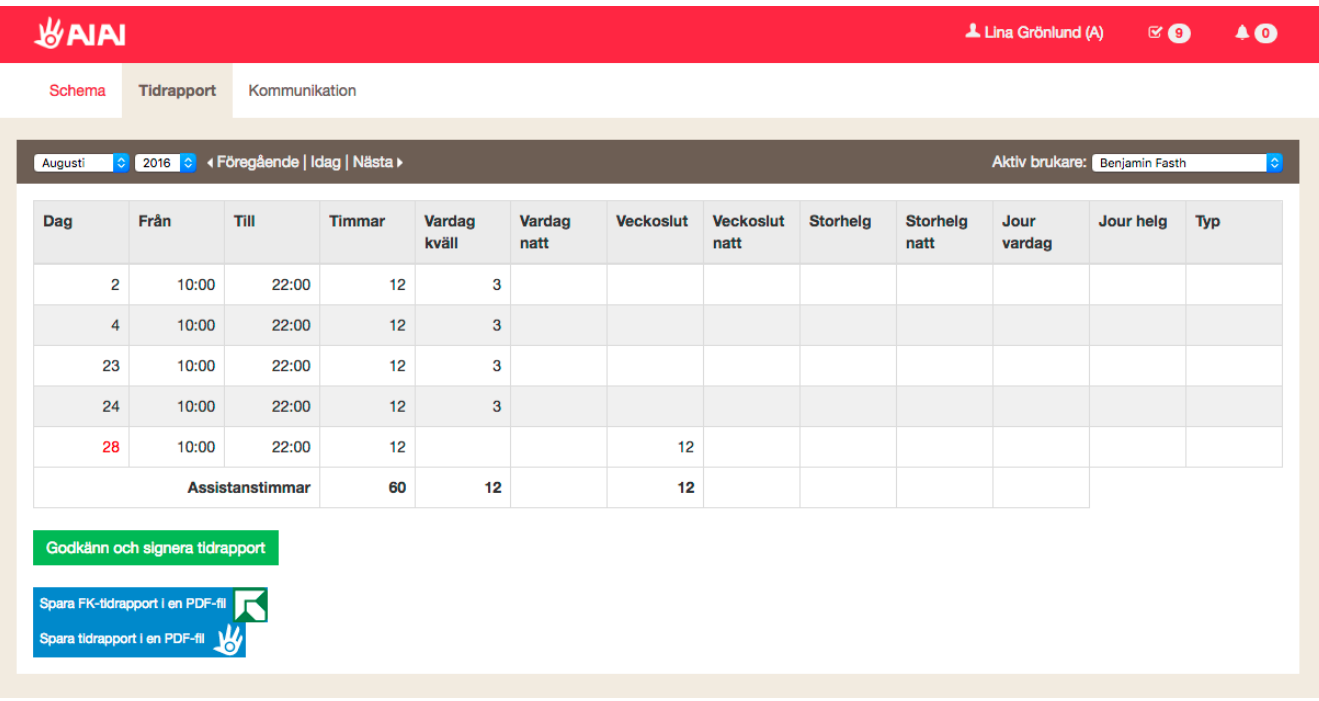

Du kan godkänna först när du arbetat alla tider i aktuell månad. Klicka på knappen *Godkänn och signera tidrapport* för att godkänna den.

#### **Signera med BankID**

Om den brukare du arbetar för har valt att skicka sina blanketter digitalt till Försäkringskassan kommer du att bli ombedd att signera de timmar som redovisas till Försäkringskassan med BankID när du klickar på godkänn/signera. I fönstret som dyker upp ser du då enbart de timmar som skickas till Försäkringskassan.

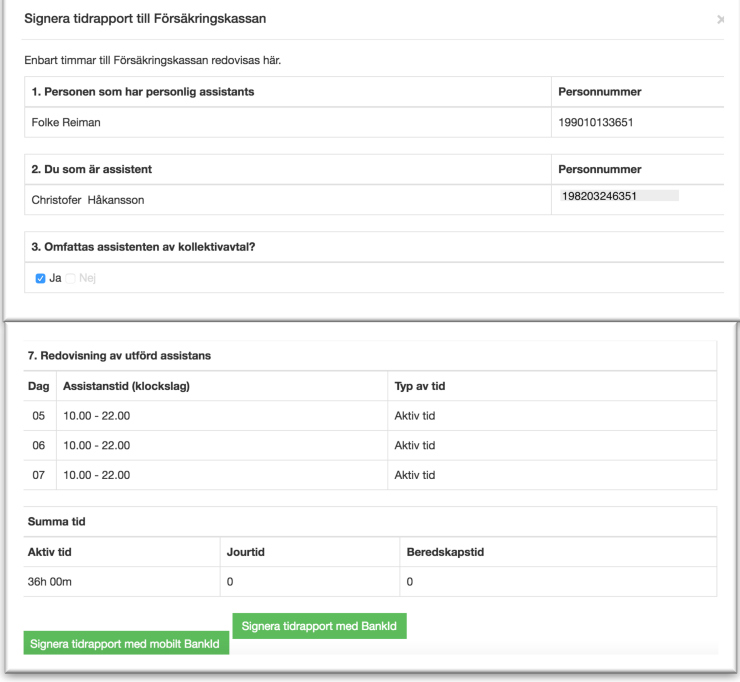

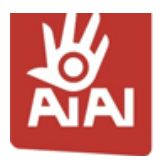

## **Enkel lathund till Aiai för dig som är assistent** 3

Du signerar antingen med Mobilt BankID eller via BankID på fil på datorn. När du öppnar appen så kommer samma information visas som på tidsrapportssidan, även här enbart tiden som redovisas till Försäkringskassan.

När du signerat med ditt BankID får du bekräftelse på detta i fönstret som du sedan kan stänga ned.

Klart! Din tidrapport när nu signerad

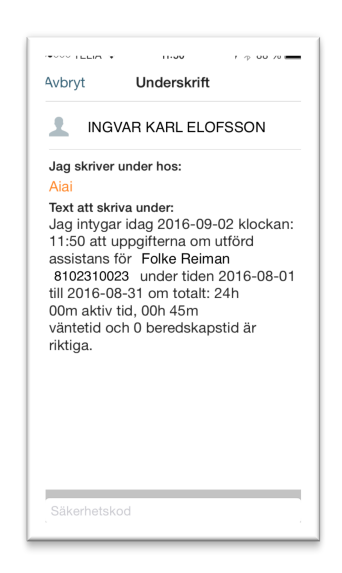

×

Kontakta din arbetsgivare om du får meddelande om att tidrapporten inte går att godkänna.

Signera tidrapport till Försäkringskassan

Information saknas som gör att du inte kan signera tidrapporten just nu.

Kontakta din utgivare av BankID ifall du får meddelande om att BankID signering misslyckades.

Signeringen misslyckades! Prova igen, om felet återupprepas kan det bero på att det inte gick att verifiera ditt BankID. Kontrollera att du har angivit rätt personnummer.

### **Support**

Om du behöver hjälp med något kontaktar du i första hand din arbetsledare eller chef.

Vår kundsupport är öppen på helgfria vardagar 9-17. Du kontaktar oss enklast med frågor genom att trycka på F-tangenten på ditt tangentbord eller maila oss på support@aiai.se. Det går såklart även bra att ringa på 031-701 00 41.